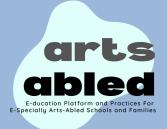

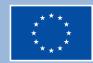

# Steps to join arts-abled cyber-community

## Enter in the arts-abled

### platform

Go to <u>www.artsabledplatform.com</u> and click on Cyber-community.

#### **Create your account**

On the right corner, click on "Log in" and create your account to have full access to cyber-community

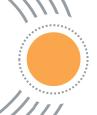

#### **Click "Start now"**

Click on start now to see all the functionalities and sections of cyber-community

Go to "groups" to start a conversation

Click on groups to have access to all the groups and conversations. Click on "Join" to enter to the group.

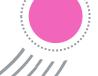

## Go to "members" to chat with other members

You can also chat with members in the section "members"

## Go to "collaborative blog" to write posts

You are also allowed to create specific posts in our blog about related topics.

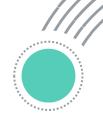

## Go to "Adapted practices for families and caregivers" to have a look to our practices

In this section, you can download our practices developed to improved arts competencies and employability of children with disabilities